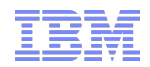

# Accelerated Value Knowledge Share: ITM - Adaptive Monitoring

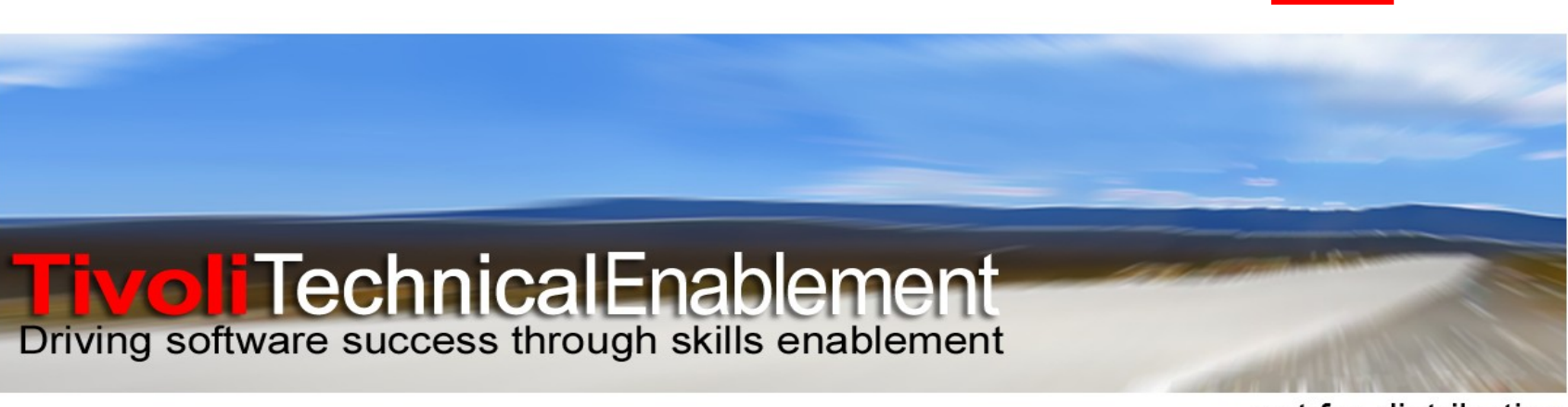

not for distribution © 2011 IBM Corp.

**Tivoli**. software

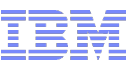

# Agenda

- **Adaptive Monitoring** 
	- Benefits
	- Terminology
- Dialog Windows
	- Situation Override
		- Eligibility
	- Scheduling
	- Baselines / Models
- **Troubleshooting**
- Technotes and APARs
- Command Line – OPAL Script
- Demonstration
- Q&A

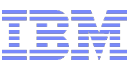

# Adaptive Monitoring Benefits

- Granular control of situations
- Override threshold and configuration settings based on the needs of the individual resource, line of business, geographic location, etc.
- Create time-sensitive thresholds (calendar-based).
- Calculate baseline values using statistical functions for a situation attribute based on historical data

#### **Tivoli**. software

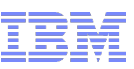

# Fixed Threshold Monitoring

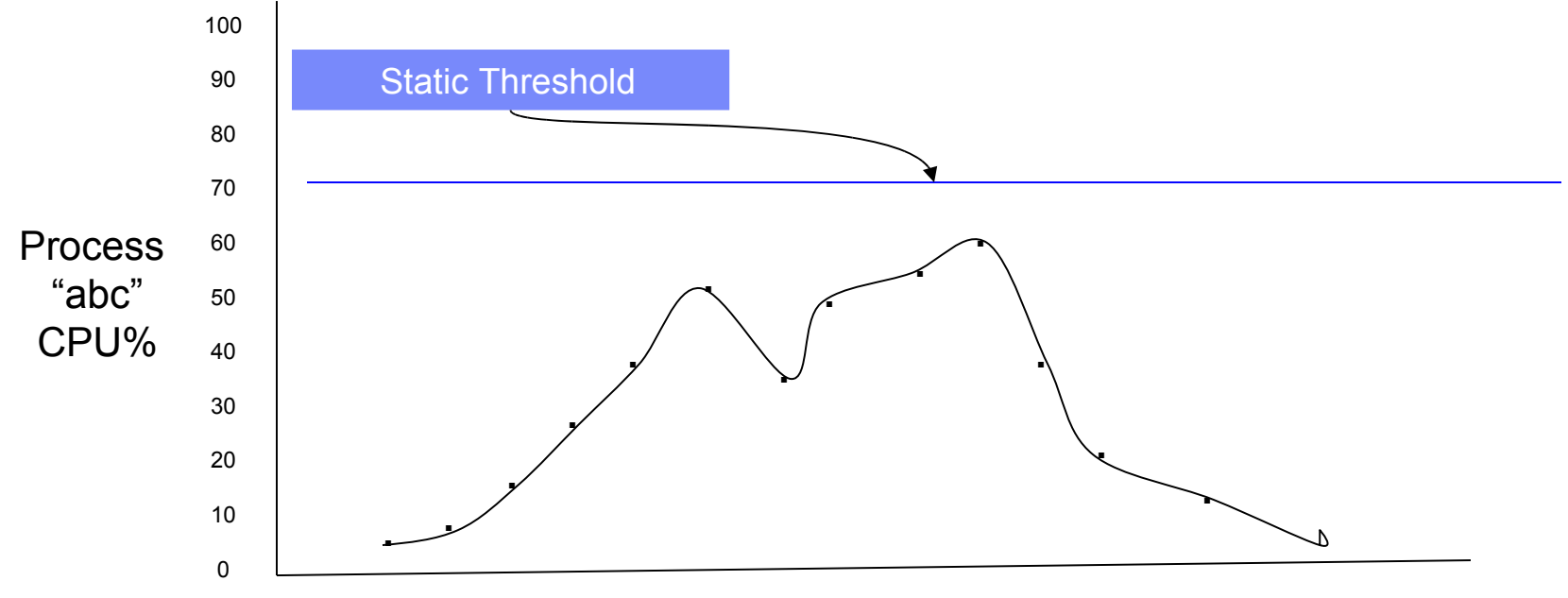

6am 7am 8am 9am 10am 11am 12am 1pm 2pm 3pm 4pm 5pm 6pm 7pm 8pm 9pm 10pm

- No automated approach to define
- No warning of abnormal behaviors prior to peak periods
- No flexibility in the monitoring environment

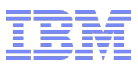

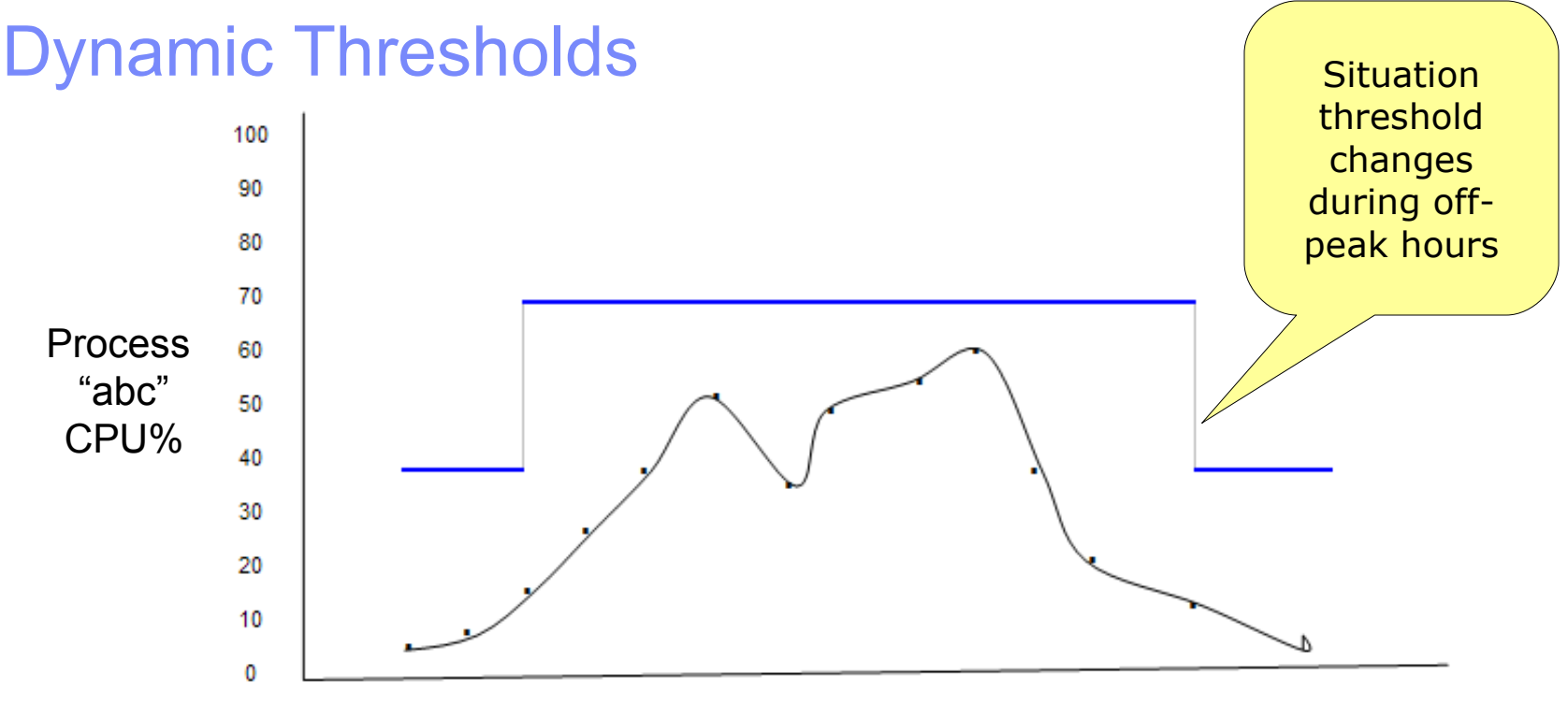

6am 7am 8am 9am 10am 11am 12am 1pm 2pm 3pm 4pm 5pm 6pm 7pm 8pm 9pm 10pm

Automated definitions with + or - variation using baselining

Proactive warning when abnormal behavior occurs during nonpeak periods

Scripting can provide automated updates when changes take place

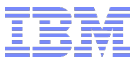

# **Terminology**

- Situation Modeling calculate a proposed threshold based on historical data
- Situation Override a situation or schedule distributed to an agent overrides a situation distributed to a list
- Dynamic Thresholding threshold changes are determined by schedule
- Situation Override and Dynamic Thresholding are often used interchangeably

#### **Tivoli**. software

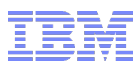

#### TEP Situation Override Editor – entry point: Situation Editor

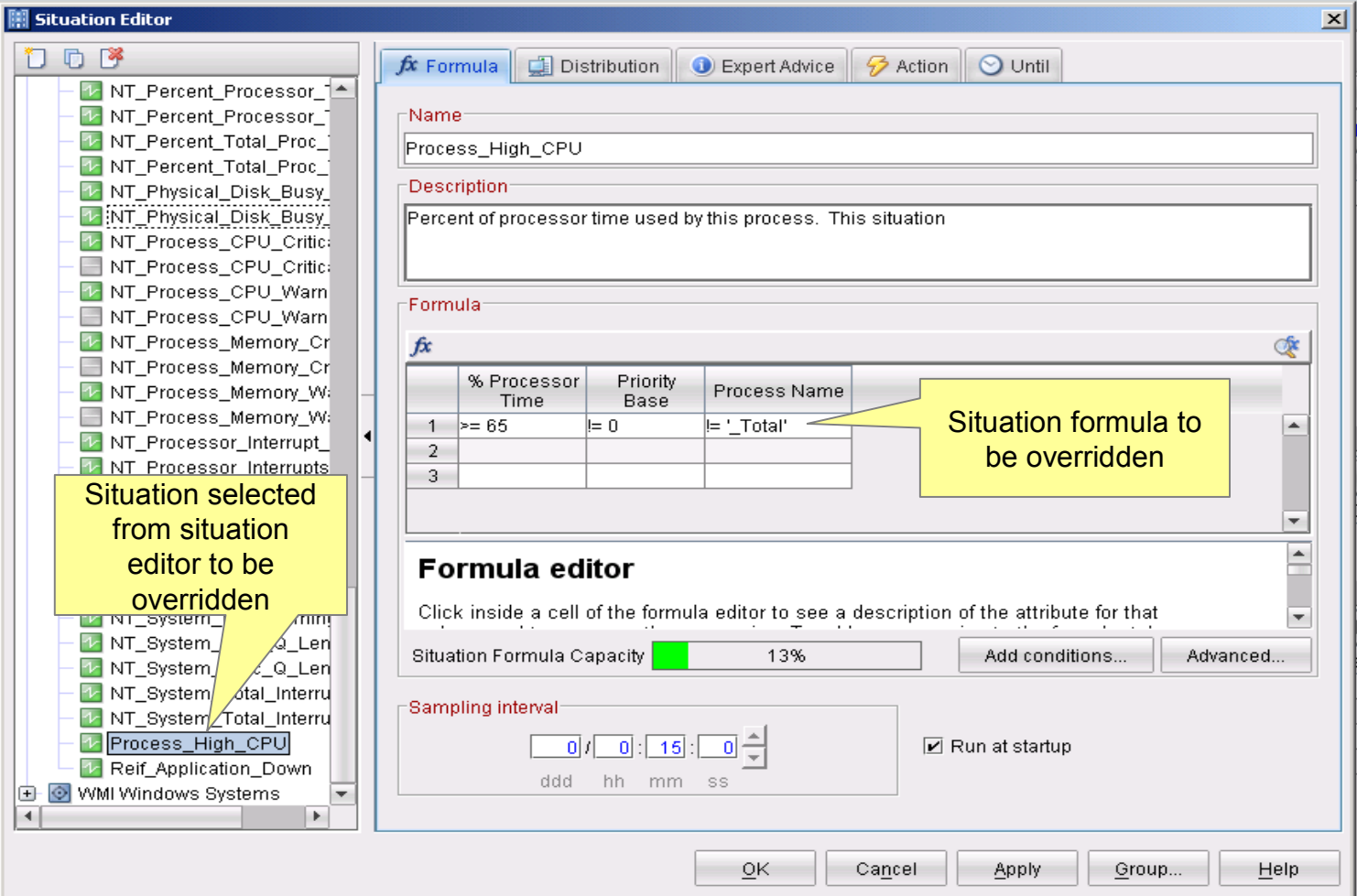

<sup>7</sup> *not for distribution*

#### **Tivoli**. software

#### TEP Situation Override Editor – entry point: Situation Editor

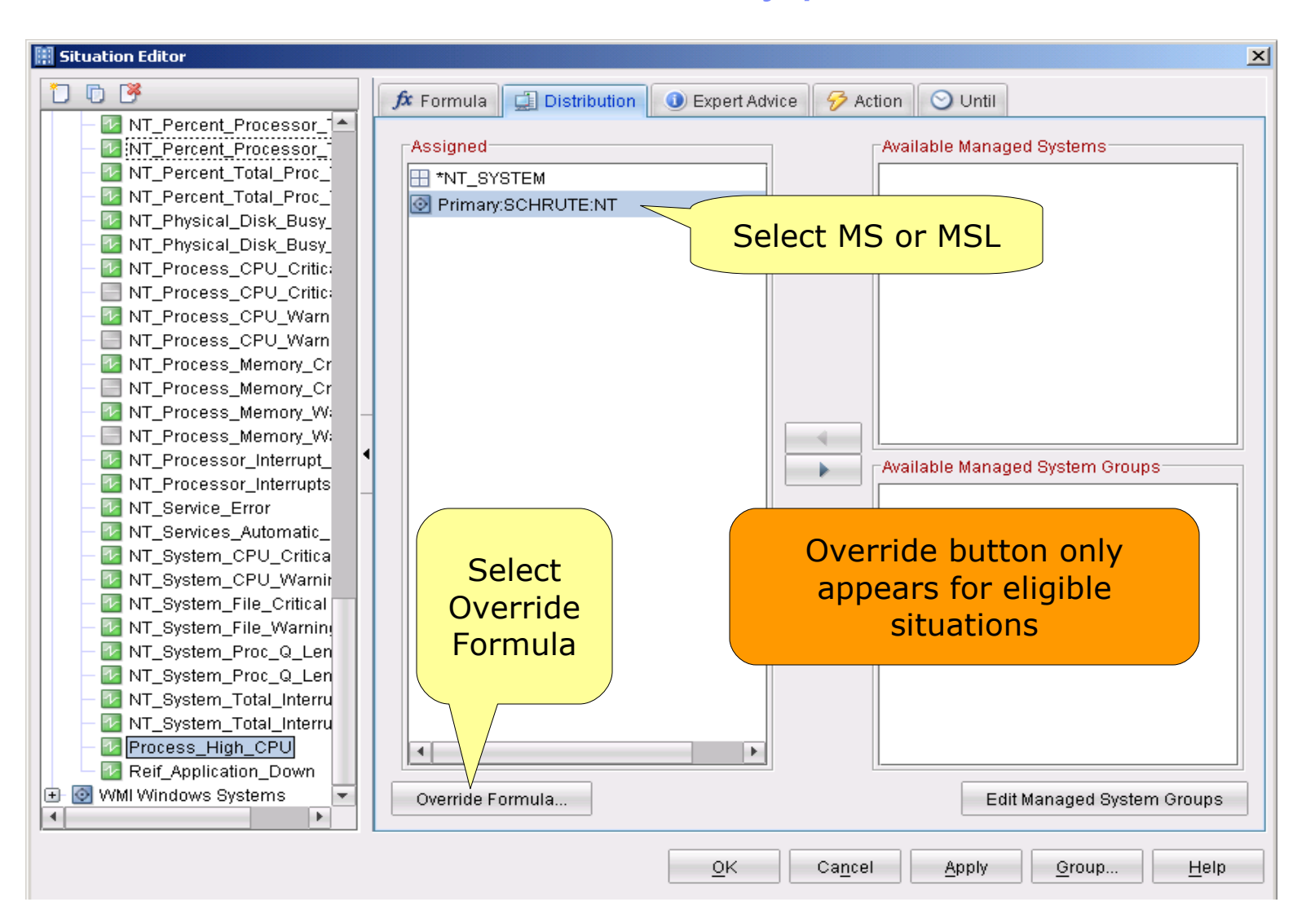

### Override Eligible Situations

**Tivoli**, software

- **The following types of situations are override INELIGIBLE. No parts of these** situation formulas are allowed to be overridden.
	- -Embedding situations (situations that embed other situations)
	- -Correlated situations (these are only executed at the Hub TEMS)
	- -Situations that are ONLY distributed to the TEMS
	- -Situations containing multi attribute group formulas (multiple tables)
	- -Situations containing expressions involving column functions
	- \*MIN, \*MAX, \*AVG, \*SUM, \*COUNT, \*CHANGE, \*PCTCHANGE
	- -Situations containing expressions involving the following row functions:
	- \*STR, \*SCAN, \*MISSING, \*TIME, \*DATE

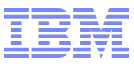

# Override Example

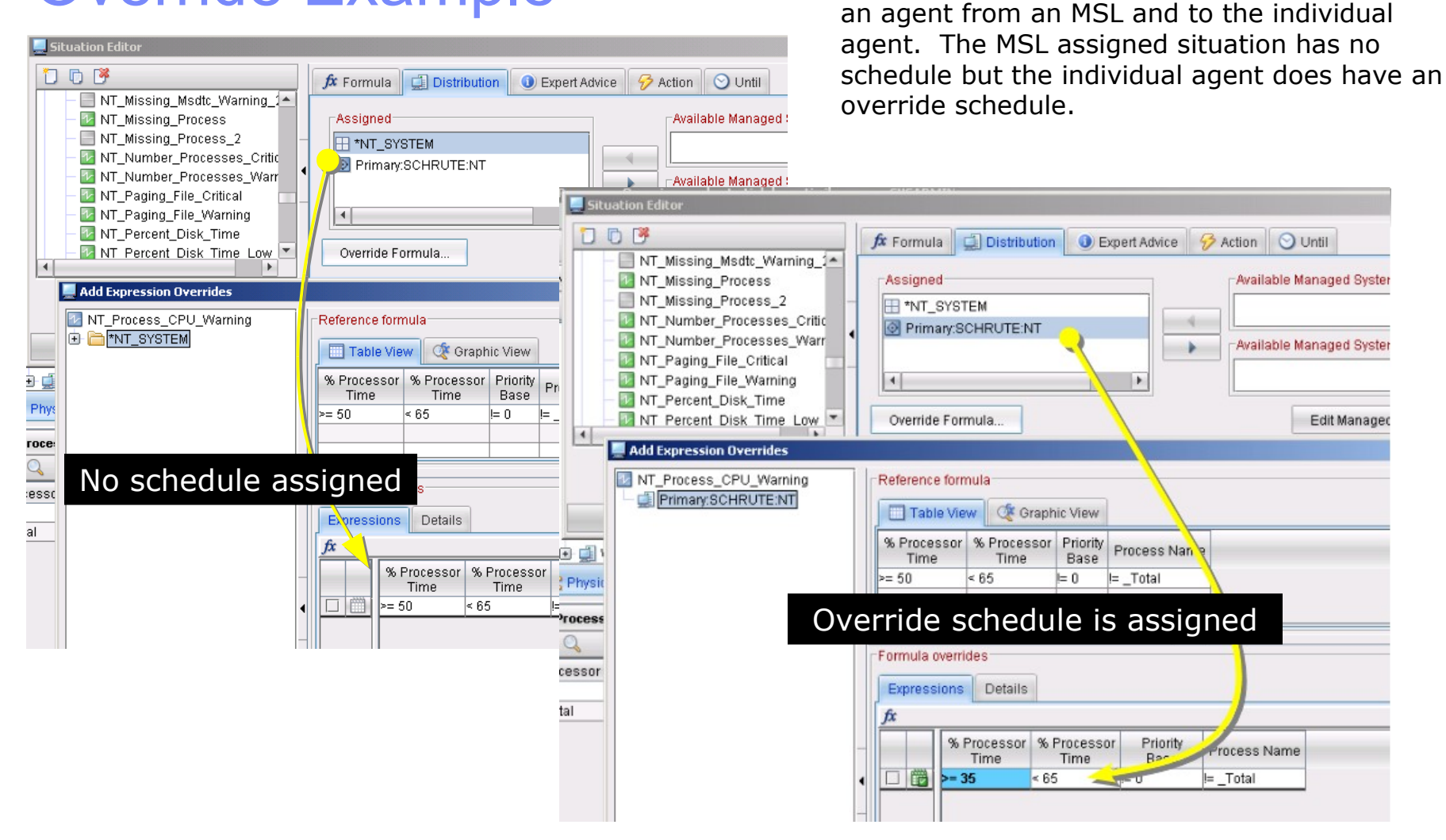

<sup>10</sup> *not for distribution*

IBM Software Group | Tivoli Software © 2011 IBM Corp.

Notice the same situation is twice distributed to

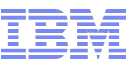

#### Situation Override Editor

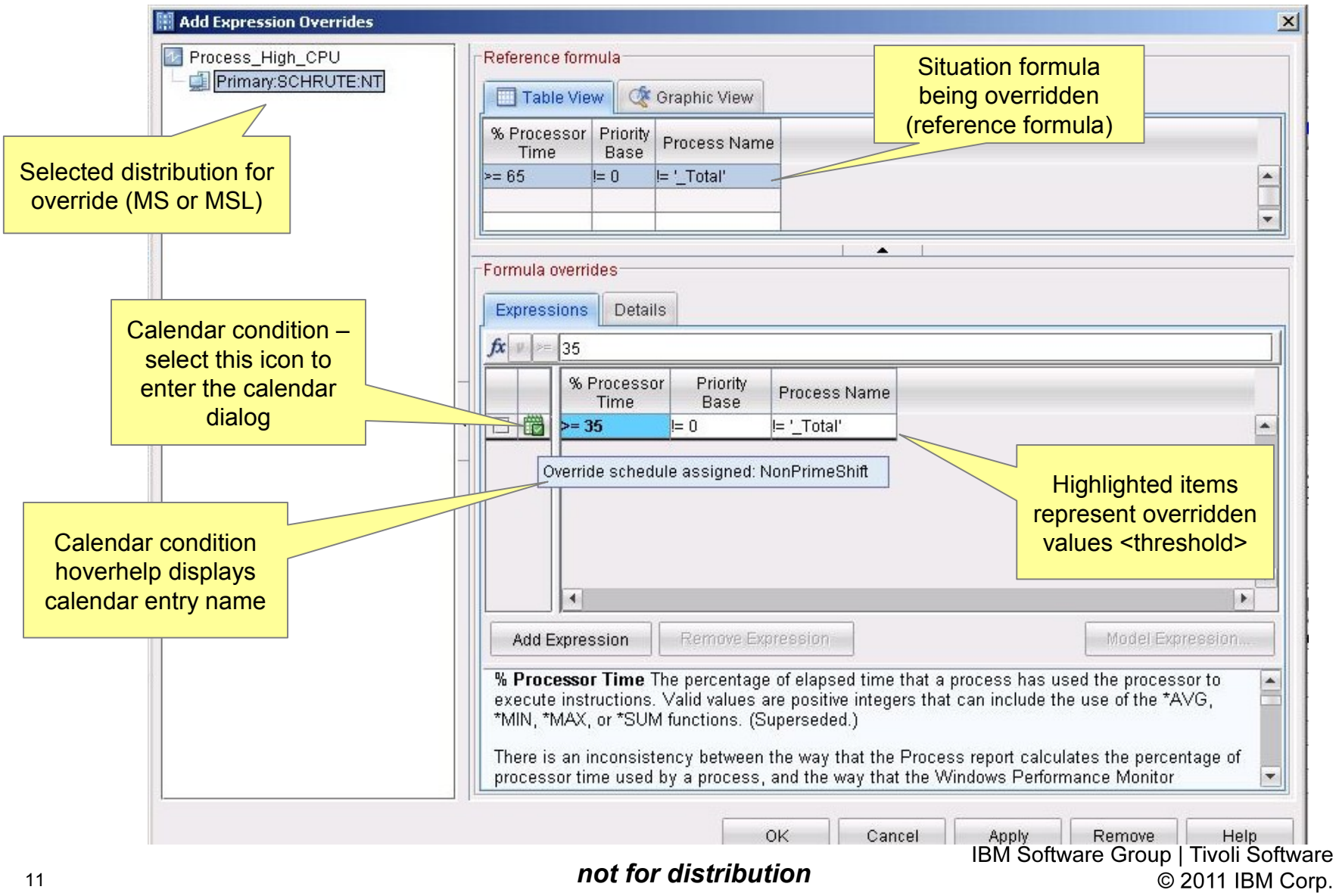

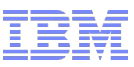

# Schedule Dialog

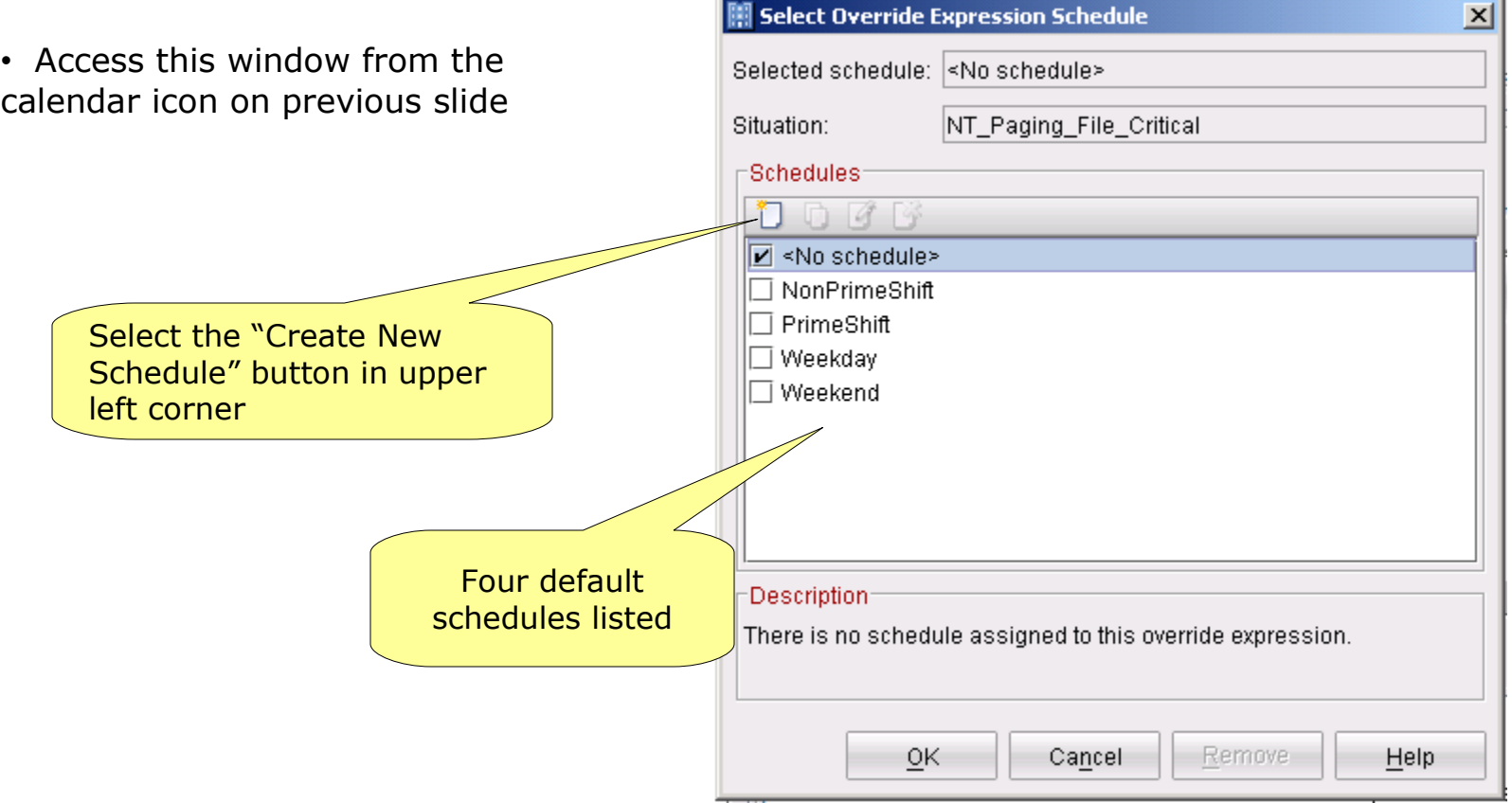

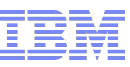

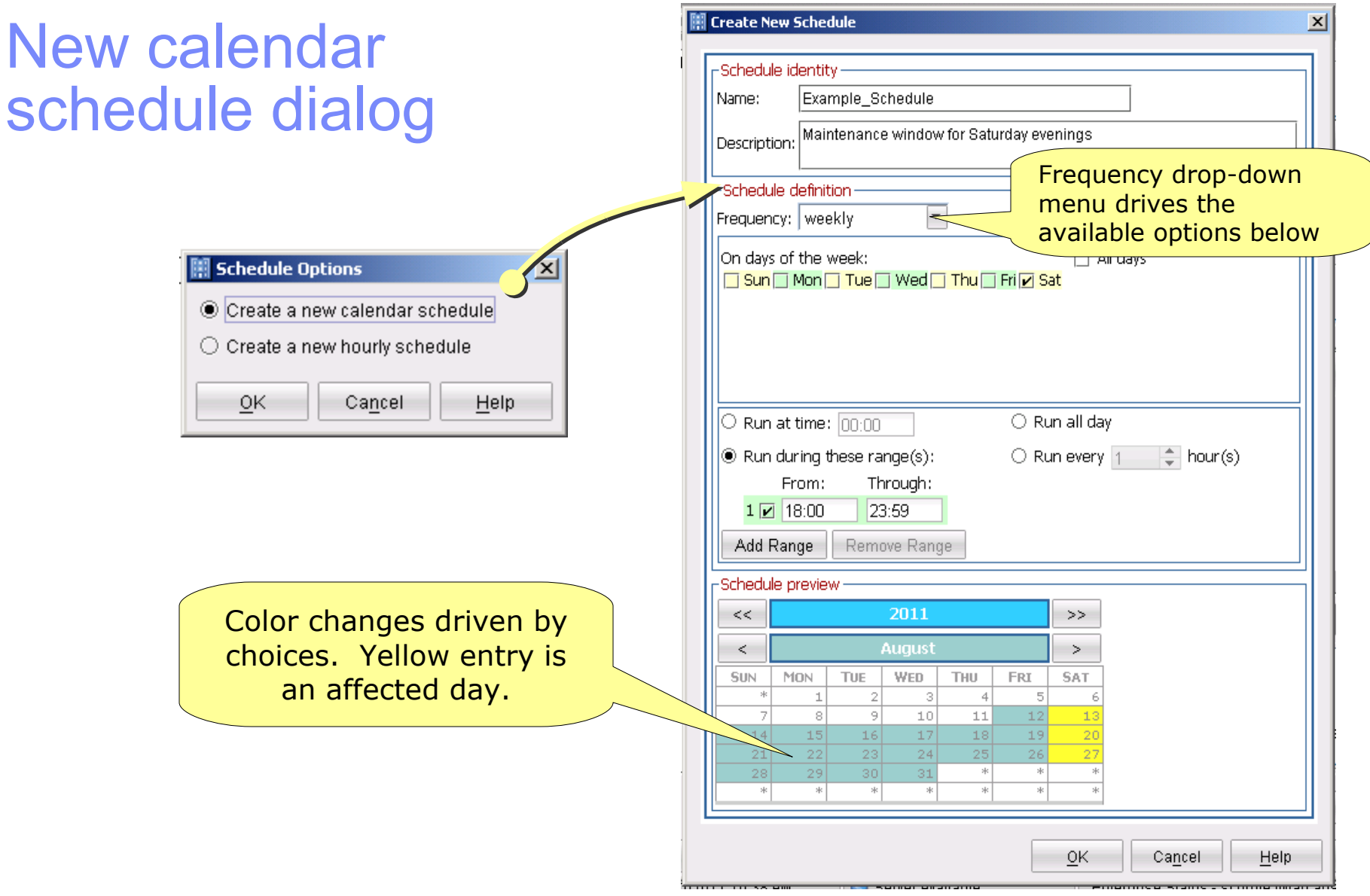

IBM Software Group | Tivoli Software<br>© 2011 IBM Corp.

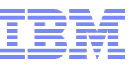

# New Hourly Schedule Dialog

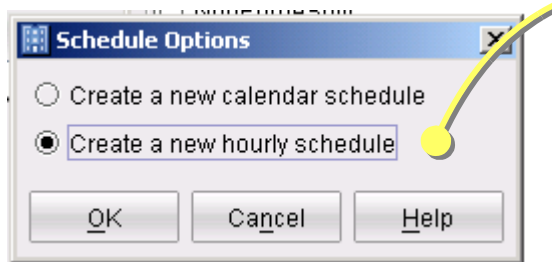

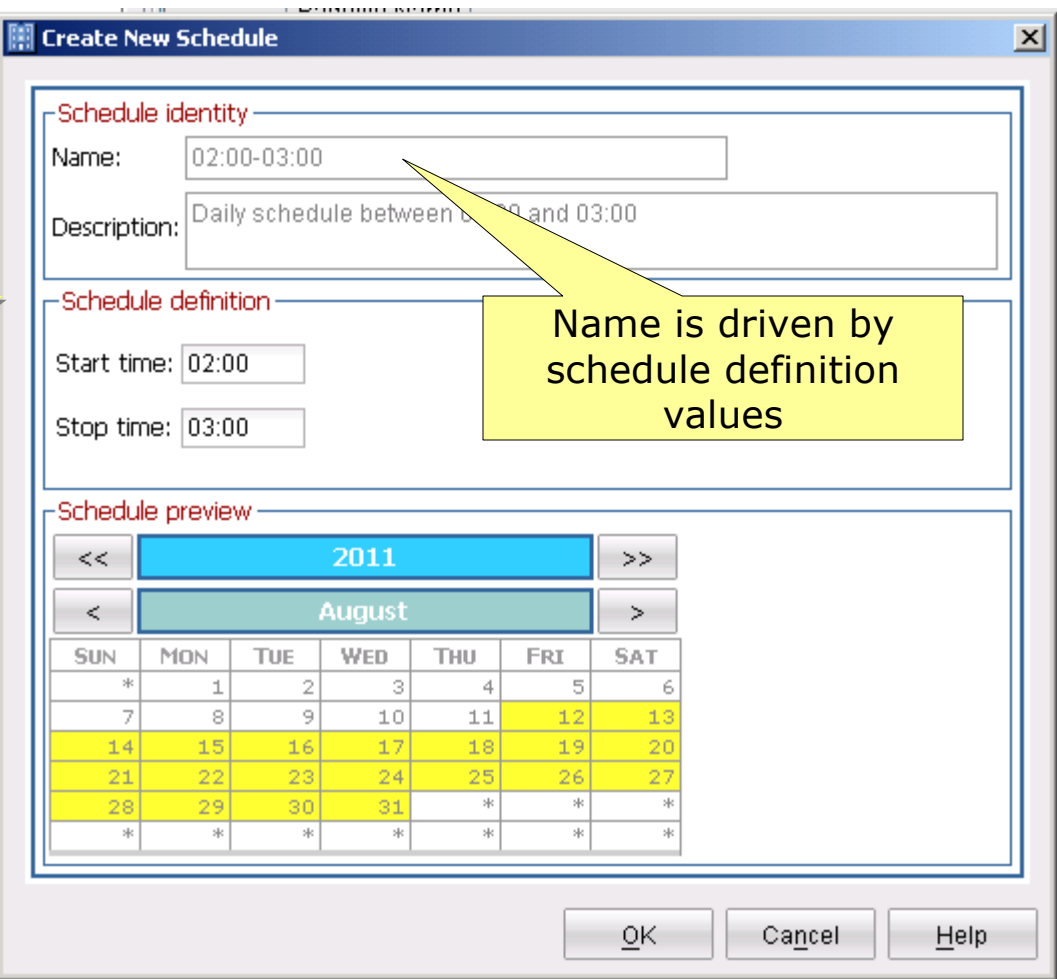

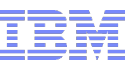

# Enter Situation Modeling Dialog

Right-click data in a chart or table (Good for creating a new situation)

**Tivoli**. software

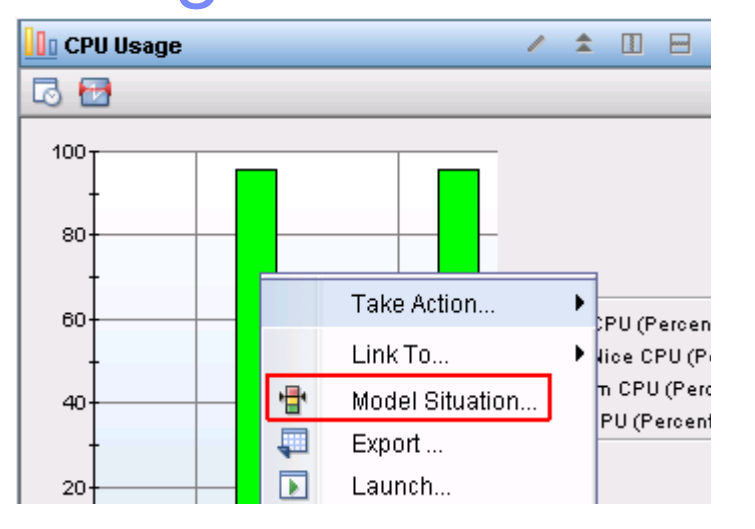

Right-click a situation in the Manage Situations window

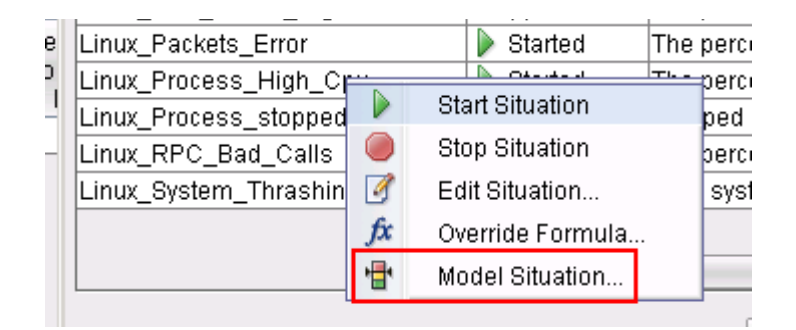

<sup>15</sup> *not for distribution*

#### **Tivoli** software

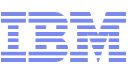

# Create new situation from table or chart

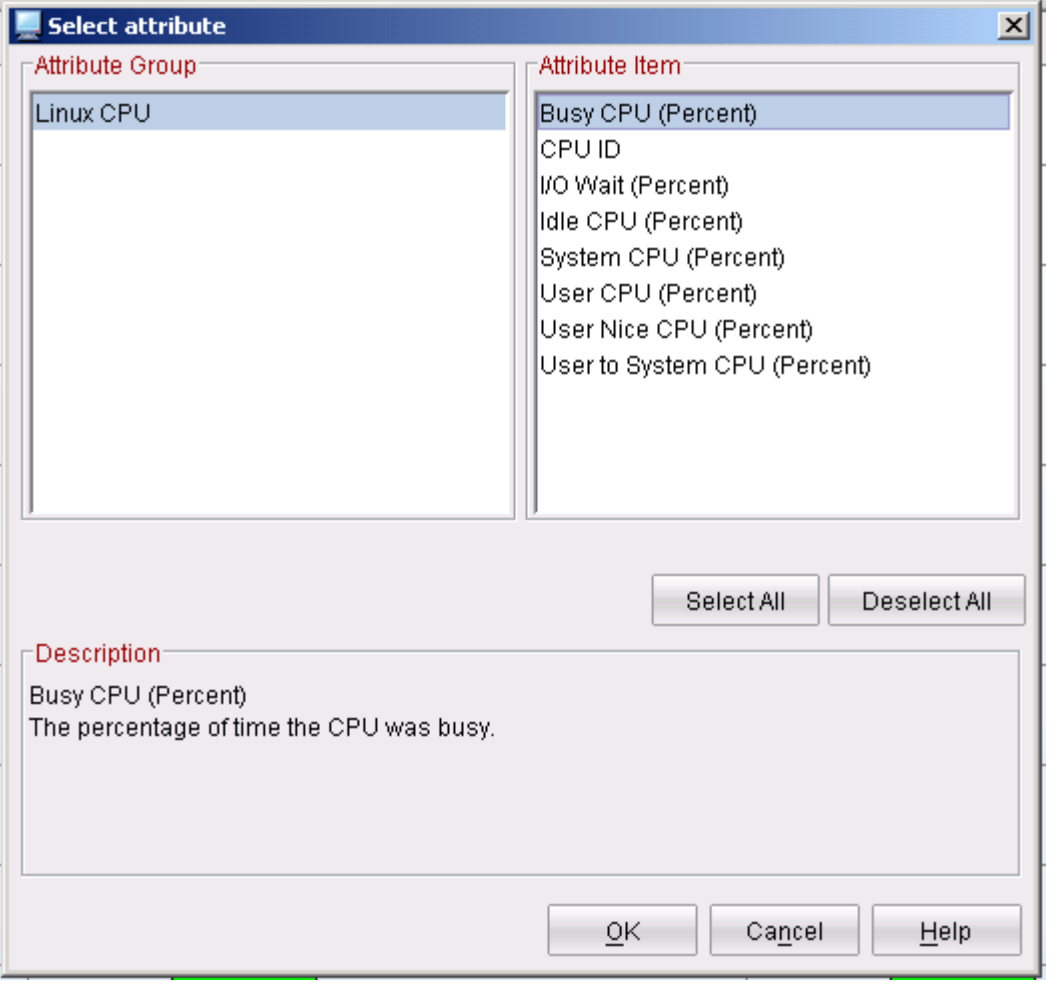

**Select one or more** attributes

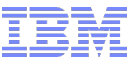

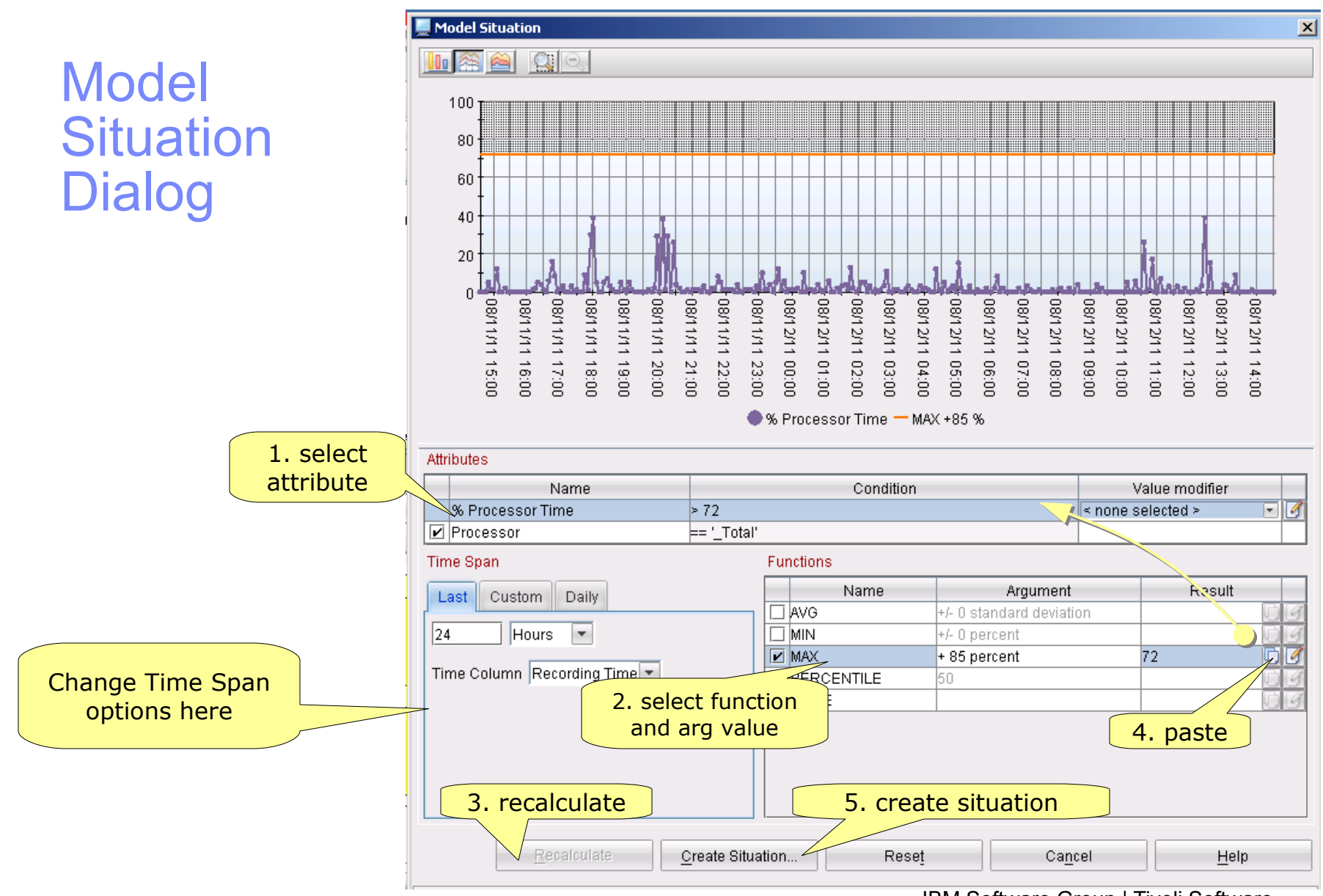

#### <sup>17</sup> *not for distribution*

IBM Software Group | Tivoli Software © 2011 IBM Corp.

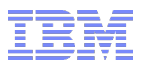

## Centralized Management of Dynamic Thresholds

- Calendar entries
	- stored in O4SRV.TCALENDAR table on the TEMS
	- Distributed by the TEMS to every override-enabled agent's override XML file every time a calendar entry is added, modified, or deleted
- **Overrides** 
	- stored in the O4SRV.TOVERRIDE, O4SRV.TOVERITEM tables on the **TEMS**
	- distributed by the TEMS to each *impacted* agent every time an override is added, modified, or deleted (for MSL-level overrides, the overrides are distributed to every override-eligible agent in the MSL)

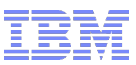

## Agent Override XML Files

- Each agent's override XML file is located in the TMAITM6 directory
	- naming convention: <pseudo\_MSN>\_THRESHOLDS.XML
	- colons ( : ) in MSN replaced by underscores ( \_ ), e.g. "Primary\_LEVER\_NT\_THRESHOLDS.XML" for MSN "Primary:LEVER:NT", "Lever\_UA\_THRESHOLDS.XML" for MSN 'Lever:UA"
- Agent reads the file during startup, when file is updated
- Contains calendar entries defined on the TEMS
- Contains all dynamic thresholds set for that managed system *or* the managed system list that the managed system belongs to
	- Dynamic thresholds set for the *MSN* (priority=100) take precedence over dynamic thresholds set for the *MSL* (priority=200) that the MSN belongs to
- Each file contains a checksum
- Any manual user edits to the file will be *lost* when the agent is restarted or when a calendar entry or override change notification occurs

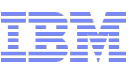

# Agent Override XML File - example

<?xml version="1.0"?>

<overrides>

- <calendar name="NonPrimeShift" cron="\* 0,1,2,3,4,5,6,7,8,17,18,19,20,21,22,23 \* \* 1-5" lastupdate="1081025210150000" ></calendar> <calendar name="PrimeShift" cron="\* 8-17 \* \* 1-5" lastupdate="1081025210149000" ></calendar> <calendar name="Weekday" cron="\* \* \* \* 1-5" lastupdate="1081025210149000" ></calendar> <calendar name="Weekend" cron="\* \* \* \* 0,6" lastupdate="1081025210149000" ></calendar> <calendar name="Z90B87E74CD22529992ABC57FC2A3341" cron="\* 8-9 \* \* 1-5" lastupdate="1081031163415000" ></calendar> <calendar name="Z90B88BA4F834032D8E42BD744EAF466" cron="\* 9-10 \* \* 1-5" lastupdate="1081031163746000" ></calendar> <calendar name="Z90B88BB4F866A2F5357622A35BE5E06" cron="\* 10-11 \* \* 1-5" lastupdate="1081031163747000" ></calendar> <calendar name="Z90B88BC4F89142B191F402A5E096D5C" cron="\* 11-12 \* \* 1-5"
	- lastupdate="1081031163748000" ></calendar>

...

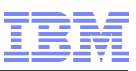

# Agent Override XML File - example (continued)

```
 <situation name="Process_High_CPU" priority="100"
      OBJNAME="Process_High_CPE97BD8763CAC42B4" >
     <key column="INSTCNAME" value="java">
       <threshold column="PCTPRCSTME" value="95" operator="GT" ></threshold>
    </key> <key column="INSTCNAME" value="kdsmain">
       <threshold column="PCTPRCSTME" value="25" operator="GT" ></threshold>
    </key> <default>
       <threshold column="PCTPRIVTME" value="40"
          calendar="Z90B87E74CD22529992ABC57FC2A3341" operator="GT" ></threshold>
       <threshold column="PCTPRCSTME" value="80"
          calendar="Z90B87E74CD22529992ABC57FC2A3341" operator="GT" ></threshold>
       </default>
   </situation>
  <situation name="Process_High_CPU" priority="200"
     OBJNAME="Process_High_CPF78184522FDD481F" >
     <threshold column="PCTPRCSTME" value="80" 
  calendar="Z90B88BD4F8D3E285EE71E296537CB36"
       operator="GT" > </threshold>
  </situation>
</overrides filesum=32674 >
                                                                        MSN-level override
                                                                        MSL-level override
                                        File Checksum
```
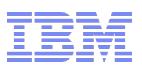

## Troubleshooting Dynamic Thresholding - Agent Level

- If calendar entries or situation overrides don't appear to be getting to the agent (e.g. aren't showing up in the agent's override XML file), check the agent's operations log
	- Calendar and threshold adds/deletes/updates appear in the operations log
	- Ops log entries are made by default, no tracing levels necessary
	- Ops log file location:
		- %CANDLE\_HOME%\TMAITM6\logs\<pseudo\_MSN>.LG0 (Windows) e.g. C:\IBM\ITM\TMAITM6\logs\Primary\_LEVER\_NT.LG0
		- \$CANDLEHOME/logs/<MSN>.lg0 e.g. /opt/IBM/ITM/logs/lever:lz.lg0

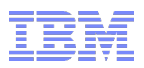

## Troubleshooting Dynamic Thresholding - Agent Level

- If a dynamic threshold appears in the agent's override XML file, but doesn't appear to be working properly, set the following trace for the agent: ERROR(UNIT:krathagt ALL) (UNIT:kracaagt ALL) (UNIT: kraacth ALL)
- Agent log file location:
	- %CANDLE\_HOME%\TMAITM6\logs\\*\_nt\_kntcma\_\*.log (Windows) e.g. C:\IBM\ITM\TMAITM6\logs\LEVER\_nt\_kntcma\_490b3b06-01.log
	- \$CANDLEHOME/logs/\*\_lz\_\*.log (Linux) (e.g. /opt/IBM/ITM/logs/lever\_lz\_klzagent\_48738dc6-01.log
	- \$CANDLEHOME/logs/\*\_ux\_\*.log (Unix) (e.g. /opt/IBM/ITM/logs/lever\_ux\_kuxagent\_72184a3e-01.log

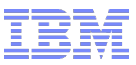

# Technotes & APARs

- Situation Override length is limited to 4,000 bytes and no check exists in the TEP client. Error appears in TEMS log:
	- (4C59FF0A.0000-6:ko4ovrd.cpp,168,"Override::Override") Error: Override
	- <IBM\_check\_ovr\_\_3A44FD0A864C4350> sit <IBM\_check\_ovr> si
	- +4C59FF0A.0000 ze <5062> exceeds limit 4000
- In 6.2.1, situation overrides were distributed to all subnode agents. Fixed in 6.2.2.
- IZ95498 Document Wildcards in the key value of the formula are not supported. Key values are listed with check marks to the left of the attribute name.

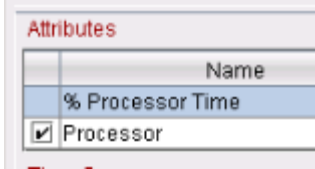

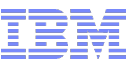

## CLI commands

Commands introduced in ITM 6.2.1:

#### **Calendar Management**

- [addcalendarEntry](file:///C:/Documents and Settings/Administrator/Desktop/ISST/Events/AVKS/2011_08_16_AVKS_ITM_Adaptive_Monitoring/#addCalendarEntry)
- [editCalendarEntry](file:///C:/Documents and Settings/Administrator/Desktop/ISST/Events/AVKS/2011_08_16_AVKS_ITM_Adaptive_Monitoring/#editCalendarEntry)
- [deleteCalendarEntry](file:///C:/Documents and Settings/Administrator/Desktop/ISST/Events/AVKS/2011_08_16_AVKS_ITM_Adaptive_Monitoring/#deleteCalendarEntry)
- **[viewCalendarEntry](file:///C:/Documents and Settings/Administrator/Desktop/ISST/Events/AVKS/2011_08_16_AVKS_ITM_Adaptive_Monitoring/#viewCalendarEntry)**
- **E** [listCalendarEntries](file:///C:/Documents and Settings/Administrator/Desktop/ISST/Events/AVKS/2011_08_16_AVKS_ITM_Adaptive_Monitoring/#listCalendarEntries)
- [exportCalendarEntries](file:///C:/Documents and Settings/Administrator/Desktop/ISST/Events/AVKS/2011_08_16_AVKS_ITM_Adaptive_Monitoring/#exportCalendarEntries)
- [importCalendarEntries](file:///C:/Documents and Settings/Administrator/Desktop/ISST/Events/AVKS/2011_08_16_AVKS_ITM_Adaptive_Monitoring/#importCalendarEntries)

#### **Override Management**

- [listOverrideablesits](file:///C:/Documents and Settings/Administrator/Desktop/ISST/Events/AVKS/2011_08_16_AVKS_ITM_Adaptive_Monitoring/#listoverrideablesits)
- [listSitAttributes](file:///C:/Documents and Settings/Administrator/Desktop/ISST/Events/AVKS/2011_08_16_AVKS_ITM_Adaptive_Monitoring/#listoverrides)
- **E** [listOverrides](file:///C:/Documents and Settings/Administrator/Desktop/ISST/Events/AVKS/2011_08_16_AVKS_ITM_Adaptive_Monitoring/#listoverrides)
- [setOverride](file:///C:/Documents and Settings/Administrator/Desktop/ISST/Events/AVKS/2011_08_16_AVKS_ITM_Adaptive_Monitoring/#Setoverride)
- [deleteOverride](file:///C:/Documents and Settings/Administrator/Desktop/ISST/Events/AVKS/2011_08_16_AVKS_ITM_Adaptive_Monitoring/#deleteOverride)

http://publib.boulder.ibm.com/infocenter/tivihelp/v15r1/index.jsp?topic= %2Fcom.ibm.itm.doc\_6.2.2fp2%2Ftacmd.htm&path=3\_0\_5\_0\_2

#### **Univariate Baselining**

- [suggestBaseline](file:///C:/Documents and Settings/Administrator/Desktop/ISST/Events/AVKS/2011_08_16_AVKS_ITM_Adaptive_Monitoring/#suggestBaseLine)
- [acceptBaseline](file:///C:/Documents and Settings/Administrator/Desktop/ISST/Events/AVKS/2011_08_16_AVKS_ITM_Adaptive_Monitoring/#acceptBaseline)

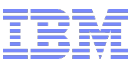

# Script to update thresholds

- OPAL solution is a script that automates the process of updating the Dynamic Thresholds
	- [https://www-304.ibm.com/software/brandcatalog/ismlibrary/details?catalog.label=1TW10TM7F#](https://www-304.ibm.com/software/brandcatalog/ismlibrary/details?catalog.label=1TW10TM7F)
- The tool evaluates the situations and determines which situations are already configured for dynamic thresholds. If the situation has overrides defined, then the tool will run using provided criteria and update the override settings. For example, the script will re-evalute the recent historical data and update the threshold for one standard deviation.

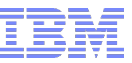

## Demo and Questions

<sup>27</sup> *not for distribution*

IBM Software Group | Tivoli Software © 2011 IBM Corp.

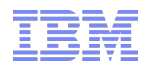

# Backup Slides

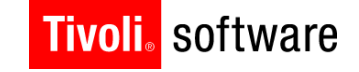

# **Tivel Technical Enablement**

not for distribution © 2011 IBM Corp.

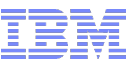

### Out-of-the-Box Calendar Entries

These calendar entries ship with ITM 6.2.1:

■ PrimeShift

Monday to Friday between 8am and 5pm

 $* 8 - 17 * * 1 - 5$ 

■ NonPrimeShift

Monday to Friday before 8am and after 5pm

 $*$  0,1,2,3,4,5,6,7,8,17,18,19,20,21,22,23  $*$  \* 1-5

■ Weekday

Monday to Friday

- \* \* \* \* 1-5
- Weekend

Saturday and Sunday

\* \* \* \* 0,6

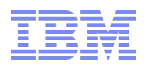

## CRON Format

**Tivoli**. software

Cron format is a simple, yet powerful and flexible way to define time and frequency of various actions. For the calendarentry commands, the data has to be specified in CRON format with **–c|--cron** option.

Traditional CRON format (supported by CLI) consists of five fields (quintuple value) separated by white spaces in the following order : <Minute> <Hour> <Day\_of\_the\_Month> <Month\_of\_the\_Year> <Day\_of\_the\_Week>

**NOTE:** The order is important in CRON spec. eg : <Hour> <Month> <Minute> <Day\_Of\_Month> <Day\_Of\_ Week> is invalid.

The following graph shows what it should consist of:

```
* * * * *
   | | | | | ATTRIBUTE VALID VALUES 
  | | | | +-- Day of the Week (range: 0-7) 0 and 7 stands for Sunday
  \overline{1} | \overline{+} ---- \rightarrow Month of the Year (range: 1-12)
   +--- \rightarrow Day of the Month (range: 1-31)
  +---------→ Hour (range: 0-23)<br>----------→ Minute (range: 0-59)
  -------\rightarrow Minute
```
NOTE: In Month and Day\_of\_Week fields, you can use name of month or day of week abbreviated to first three letters (Jan,Feb,...,Dec or Mon,Tue,...,Sun) instead of their numeric values. **But in that case, the user can specify ONLY one value. List and range of values are not allowed**. Eg "JAN,MAR" cannot be given.

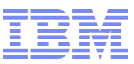

### CRON Format

There are several ways of specifying multiple date/time values in a field :

The comma ( **,** ) operator specifies a list of values, for example: "1,3,4,7,8"

- The dash ( ) operator specifies a range of values, for example: "1-6", which is equivalent to "1,2,3,4,5,6"
- The asterisk ( **\*** ) operator specifies all possible values for a field. For example, an asterisk in the hour time field would be equivalent to 'every hour' (subject to matching other specified fields).
- There is also an operator which some extended versions of cron support, the slash ( / ) operator (called "step"), which can be used to skip a given number of values. For example,  $*$ /3 in the hour time field is equivalent to "0,3,6,9,12,15,18,21". So  $*$  specifies 'every hour' but the \*/3 means only those hours divisible by 3.
- **addCalendarEntry and editCalendarEntry both take either a compact cron spec in standard format (with –c|--cron option), or named arguments giving each element of the cron spec by name. ie, If -c|--cron option is not used, the cron data can also be given using one or more of the ( -i|--min; -h|--hour; a|--daym|--dayofmonth; -m|--month; -w|--dayw|--dayofweek ) options. Missing named arguments default to the value ' \* '.**